# Niveles de usuario de **Tu Gobierno Digital-TGD**

- $\odot$  El ciudadano que desea utilizar Tu Gobierno Digital-TGD debe registrarse en la plataforma, pasando a ser un usuario de TGD.
- Existen 3 (tres) niveles de usuario según el tipo de validación de identidad. Cada uno de estos le permite acceder a distintos servicios y funcionalidades. Estos son:

# NIVEL **BÁSICO**

El usuario obtiene este nivel registrándose en la plataforma, validando el correo electrónico y creando la contraseña asociada a su CUIL.

Este nivel le permite realizar las siguientes acciones:

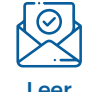

mensajes

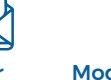

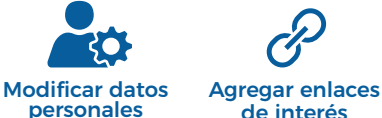

de interés Hacer consultas

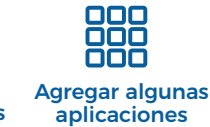

### NIVEL **DE VALIDACIÓN DE IDENTIDAD POR APLICACIÓN**

El usuario puede validar su identidad mediante las aplicaciones de Anses, AFIP, Mi Argentina, entre otras.

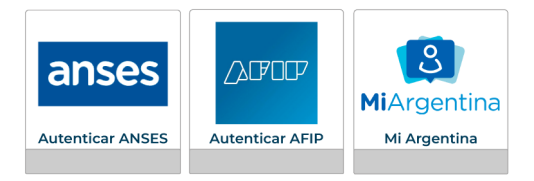

Además de acceder a los servicios de nivel básico, puede iniciar trámites online y hacer el seguimiento de los trámites en los que fue iniciador ó partícipe.

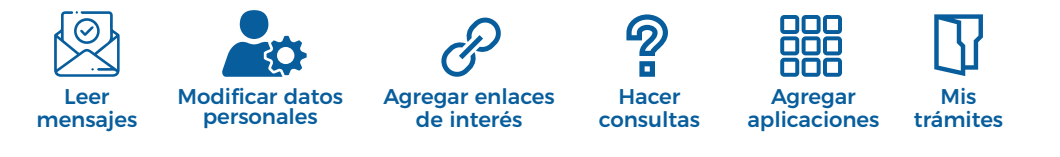

#### NIVEL **DE VALIDACIÓN DE IDENTIDAD PRESENCIAL** l∧≣

El usuario puede validar su identidad al presentarse personalmente con su DNI a una Oficina de Acreditación Ciudadana (Tu Gobierno Digital, Centro de Gestión u otra Oficina de la Administración Pública designada).

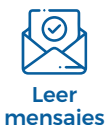

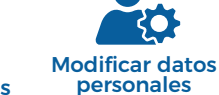

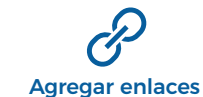

de interés

**Hacer** consultas

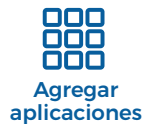

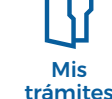

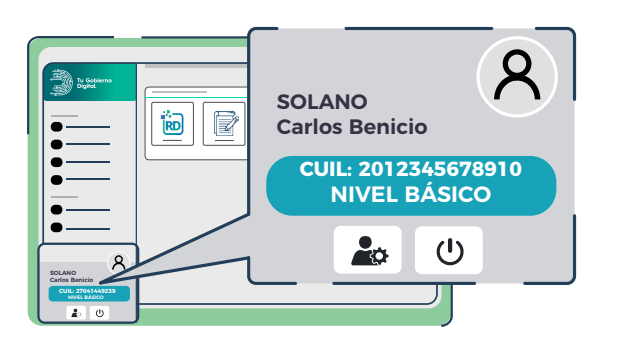

Una vez que el usuario accede a la plataforma de Tu Gobierno Digital. el sistema le indica el nivel al que pertenece.

# NIVEL **BÁSICO**

- El ciudadano registra CUIL, DNI, apellido y nombre, email, celular. Estos datos son aceptados sin verificar su identidad. Solo hay un proceso de validación del email, a través del cual, registra el cuil y genera una contraseña para acceder a la plataforma. En este nivel NO puede iniciar trámites online ni tampoco ver los trámites que haya iniciado de forma presencial.
- $\odot$  Sólo puede realizar acciones como ver mensajes, modificar datos personales, hacer consultas, guardar enlaces de interés y agregar algunas aplicaciones.

### NIVEL **DE VALIDACIÓN DE IDENTIDAD POR APLICACIÓN**

- $\heartsuit$  El usuario **valida su identidad** a través de las siguientes aplicaciones: **Empleado** Digital (Recibo Digital), AFIP, ANSES y MI ARGENTINA.
- Para contar con este Nivel de Validación de Identidad accedé al instructivo aquí.
- $\Diamond$  Además de acceder a los servicios del nivel básico, el usuario puede iniciar trámites de manera online y realizar el seguimiento de los que inició presencialmente.
- Para consultas y asesoramiento comunicate por whatsapp al 3624300002

## NIVEL **DE VALIDACIÓN DE IDENTIDAD PRESENCIAL**

- $\odot$  El usuario se acerca a un **Centro de Acreditación Ciudadana**, presenta su DNI (obligatorio) a un Operador para validar su identidad y obtener este nivel en la plataforma.
- Con este nivel el usuario puede, además de acceder a los servicios del nivel básico, iniciar y realizar el seguimiento de los trámites desde TGD.
- ⊙ Para obtener este nivel, el ciudadano debe concurrir a uno de estos CAC (Centro de Acreditación Ciudadana):
	- Oficina Tu Gobierno Digital Marcelo T. Alvear 145 / 6to piso, Oficina 16
	- Oficina Centro de Gestión Marcelo T. Alvear 145 / Planta Baja
	- El empleado público provincial deberá dirigirse personalmente a su Área de Recursos Humanos •
- Para consultas y asesoramiento comunicate por whatsapp al 3624300002. Opción 1 Tu Gobierno Digital (TGD).

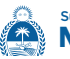

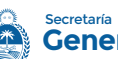

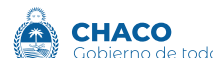